ניתן להשתמש בחומרים לצורך הוראה בלבד. לא ניתן לפרסם את החומרים או לעשות בהם כל שימוש מסחרי ללא קבלת אישור מראש מצוות הפיתוח.

**כתיבה ועריכה: אלי כהן ולרי פקר** 

**מותאם להוראת הפרק הראשון (הכרות עם עצמים)** 

### **בעיית הצפרדעים**

**ניתן להשתמש בחומרים לצורך הוראה בלבד . לא ניתן לפרסם את החומרים או לעשות בהם כל שימוש מסחרי ללא קבלת אישור מראש מצוות הפיתוח**

# **להוראת "יסודות מדעי המחשב"**

## **חומרים שהוכנו על-ידי מורי הניסוי תש"ע**

יסודות מדעי המחשב עפ"י ת"ל החדשה – חומרי עד למורה<br>ניתן להשתמש בחומרים לצורך הוראה בלבד. אסור לפרסם את החומרים או לעשות בהם שימוש מסחרי כלשהו ללא קבלת אישור מראש מצוות הפיתוח

יסודות מדעי המחשב עפ"י ת"ל החדשה – חומרי עזר למורה<br>ניתן להשתמש בחומרים לצורך הוראה בלבד. אסור לפרסם את החומרים או לעשות בהם שימוש מסחרי כלשהו ללא קבלת אישור מראש מצוות הפיתוח

## **בעיית הצפרדעים**

גילשו אל הכתובת:

http://www.zooloo.co.il/Games/frogs/frogs.swf

פעלו לפי ההוראות ושחקו במשך 10 דקות במשחק הצפרדעים (מומלץ להתחיל עם 2 צפרדעים בכל צד).

ירוקות כחולות

האם הצלחתם במשימה? עם כמה צפרדעים פתרתם את הבעייה?

בואו נמשיך.... נזכיר את **הבעייה**:

על לוח בן חמש משבצות מונחות שתי צפרדעים ירוקות ושתי צפרדעים כחולות **בנקודת המוצא** המוצגת בציור:

**המטרה** היא להחליף את מיקום הצפרדעים באופן כזה שכל הצפרדעים הירוקות יתחלפו עם כל הצפרדעים הכחולות.

הצפרדעים הירוקות יכולות לזוז שמאלה למשבצת סמוכה פנויה.

הצפרדעים הכחולות יכולות לזוז ימינה למשבצת סמוכה פנויה.

כל צפרדע מצבע אחד יכולה לקפוץ מעל צפרדע בצבע אחר (בכיוון המותר) אל משבצת פנויה.

עליכם להשלים את **סידרת ההוראות** הנתונה לפיתרון הבעייה:

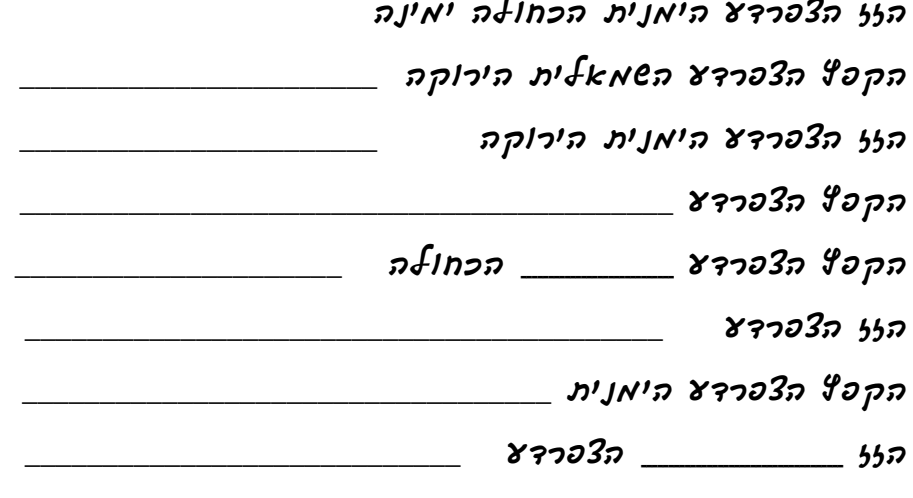

לסידרת ההוראות שהשלמתם קוראים **אלגוריתם**. אלגוריתם הוא מתכון לביצוע משימה.

יסודות מדעי המחשב עפ"י ת"ל החדשה – חומרי עזר למורה<br>ניתן להשתמש בחומרים לצורך הוראה בלבד. אסור לפרסם את החומרים או לעשות בהם שימוש מסחרי כלשהו ללא קבלת אישור מראש מצוות הפיתוח

הוראות

הוראות

נבחר **שמות** לצפרדעים:

*f4 f3 f1 f2* 

ברגע שנתנו שמות לצפרדעים, באלגוריתם לא צריך להתייחס לצבע ולמיקום אלא רק לשמות.

**שימו ♥:** כל הצפרדעים זזות או קופצות בכיוון נטיית פניהן. לכן, באלגוריתם אין צורך להדגיש כיוון הזזה או קפיצה.

השלימו עכשיו את האלגוריתם לפיתרון הבעייה:

חישבו וכיתבו: מהם המאפיינים של האלגוריתם?

- הזז הצפרדע *3f*
- הקפץ הצפרדע *1f*
- הזז הצפרדע \_\_\_\_\_\_\_\_\_\_\_\_\_\_\_\_\_\_\_\_\_\_\_
	- הקפץ הצפרדע \_\_\_\_\_\_\_\_\_\_\_\_\_\_\_\_\_\_\_\_\_
- הקפץ הצפרדע \_\_\_\_\_\_\_\_\_\_\_\_\_\_\_\_\_\_\_\_\_
- הזז הצפרדע \_\_\_\_\_\_\_\_\_\_\_\_\_\_\_\_\_\_\_\_\_\_\_
- הקפץ הצפרדע \_\_\_\_\_\_\_\_\_\_\_\_\_\_\_\_\_\_\_\_\_
- הזז הצפרדע \_\_\_\_\_\_\_\_\_\_\_\_\_\_\_\_\_\_\_\_\_\_\_

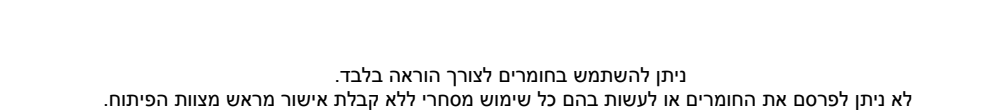

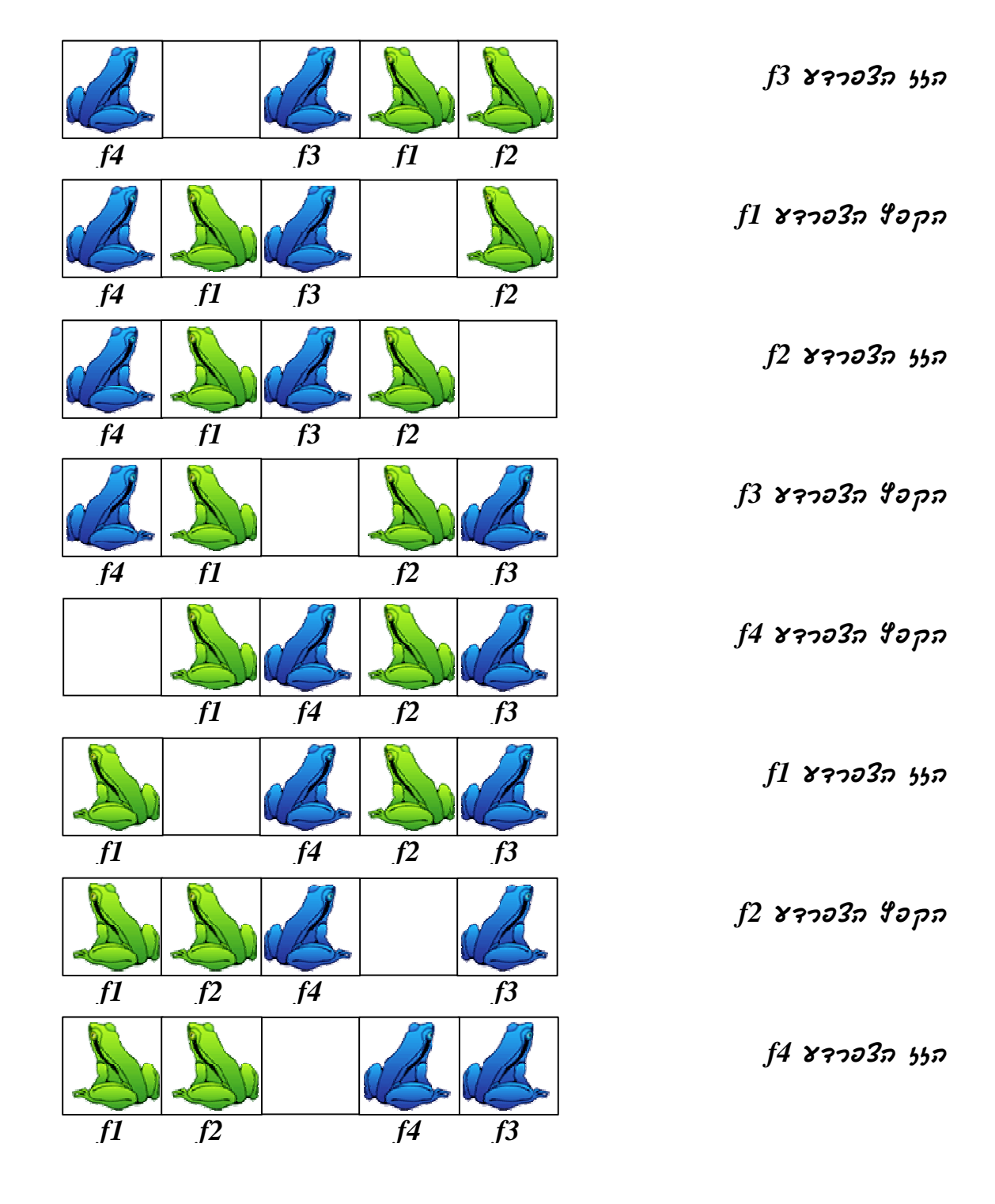

#### **הצעת פיתרון**

יסודות מדעי המחשב עפ"י ת"ל החדשה – חומרי עזר למורה<br>ניתן להשתמש בחומרים לצורך הוראה בלבד. אסור לפרסם את החומרים או לעשות בהם שימוש מסחרי כלשהו ללא קבלת אישור מראש מצוות הפיתוח

בואו נבחר שמות **לפעולות** של הצפרדע:

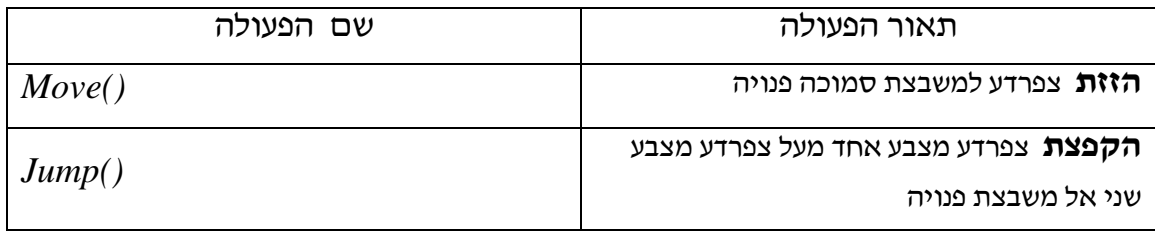

**שימו ♥:** לאחר כל פעולה מופיעים סוגריים ריקים. הסיבה לכך תתברר בשלב מאוחר יותר.

כדי שהצפרדע **תפעיל את הפעולות** שלה, נשתמש **בסימון הנקודה** אחרי שם הצפרדע. למשל:

*f3.Move();* 

בהוראה הזו הצפרדע *3f* **זזה** (ימינה) למשבצת סמוכה פנויה.

*f1.Jump();* 

בהוראה הזו הצפרדע *1f* **קופצת** (שמאלה) מעל צפרדע מצבע שני אל משבצת פנויה.

#### **ש"ב להגשה**

השלימו עכשיו את משפטי **התכנית** לפיתרון הבעייה:

*f3.Move();* 

*f1.Jump();* 

\_\_\_\_\_\_\_\_\_\_\_\_\_\_\_\_\_\_\_\_\_

\_\_\_\_\_\_\_\_\_\_\_\_\_\_\_\_\_\_\_\_\_

\_\_\_\_\_\_\_\_\_\_\_\_\_\_\_\_\_\_\_\_\_

\_\_\_\_\_\_\_\_\_\_\_\_\_\_\_\_\_\_\_\_\_

\_\_\_\_\_\_\_\_\_\_\_\_\_\_\_\_\_\_\_\_\_

\_\_\_\_\_\_\_\_\_\_\_\_\_\_\_\_\_\_\_\_\_

## **בניית משחק הצפרדעים**

הצפרדעים *1f*, *2f*, *3f*, ו*4*-*f* הן עצמים. כל עצם מסוג **צפרדע** יודע לבצע פעולות *()Move* ו- *()Jump* . כדי ליישם את המשחק נזדקק ל**- 2 מחלקות צפרדעים**: *GreenFrog* ו- *BlueFrog*. בעזרת **עצמים** ממחלקות אלו ניתן לבנות את משחק הצפרדעים.

#### **לצורך כך, יש לפתוח פרויקט קיים:**

- 9 העתיקו את התיקייה FrogsGame ממחשב המורה אל התיקייה האישית שלכם בכונן D.
	- 9 היכנסו לתיקייה FrogsGame ולחצו לחיצה כפולה על הקובץ **sln**.**Games**
	- 9 קובץ התכנית שהכנו בעבורכם נפתח בחלון חדש בתוך סביבת העבודה של **express #c**
		- 9 בשלב הראשון יש ליצור את הצפרדעים ולמקם אותן על הלוח. לדוג':

#### BlueFrog  $f4 = new BlueFrog(0);$

ההוראה הזו **בונה** צפרדע ירוקה חדשה בשם 4f וממקמת אותה **במקום 0** על הלוח. שימו לב: מקום 0 הוא המקום הראשון על לוח (התא השמאלי ביותר).

- 9 בנו 4 צפרדעים (2 כחולות ו- 2 ירוקות) במיקומים המתאימים. לאחר כל הוראה, בצעו קומפילציה (ע"י לחיצה על מקש 6F(. אם אין שגיאות, הריצו את קטע התכנית שכתבתם (ע"י לחיצה על מקש 5F (ובידקו את מצב הלוח.
	- 9 כיתבו את שאר הוראות התכנית, כדי לפתור את הבעייה.
	- $\gamma$  שימרו את כל הפרויקט (Save All), בצעו קומפילציה והריצו